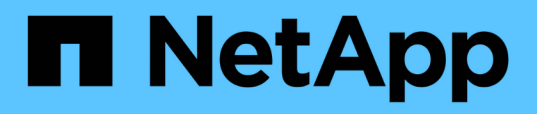

### **Analyse der Performance-Verbesserungen, die durch die Verschiebung eines Volumes erzielt wurden**

OnCommand Unified Manager 9.5

NetApp December 20, 2023

This PDF was generated from https://docs.netapp.com/de-de/oncommand-unified-manager-95/onlinehelp/concept-how-moving-a-volume-works.html on December 20, 2023. Always check docs.netapp.com for the latest.

# **Inhalt**

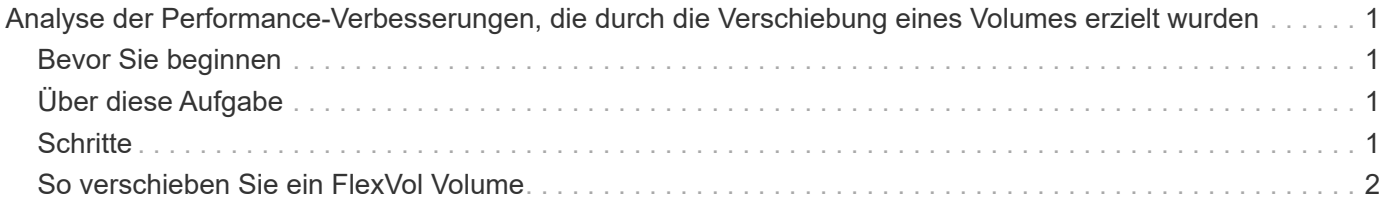

## <span id="page-2-0"></span>**Analyse der Performance-Verbesserungen, die durch die Verschiebung eines Volumes erzielt wurden**

Mit Unified Manager können Sie die Auswirkungen einer Verschiebung eines Volumes auf die Latenz (Reaktionszeit) anderer Volumes auf dem Cluster untersuchen. Durch die Verschiebung eines hochperformanten Volumes zu einem weniger ausgelasteten Aggregat oder eines Aggregats mit aktiviertem Flash-Storage kann das Volume effizienter ausgeführt werden.

## <span id="page-2-1"></span>**Bevor Sie beginnen**

- Sie müssen über die Rolle "Operator", "OnCommand Administrator" oder "Storage Administrator" verfügen.
- Sie müssen den Namen des Volumes oder der zugehörigen LUN identifiziert haben, die Sie analysieren möchten.
- Unified Manager muss sieben Tage Daten erfasst und analysiert haben.

## <span id="page-2-2"></span>**Über diese Aufgabe**

Unified Manager bestimmt, wann ein Volume zwischen Aggregaten verschoben wird. Es kann erkennen, wann die Volume-Verschiebung stattfindet, abgeschlossen ist oder fehlgeschlagen ist. Auf der Seite Performance/Volume Details wird für jeden Status der Volume-Verschiebung ein Änderungssymbol angezeigt. Anhand dieses Symbols können Sie feststellen, wann ein Verschiebevorgang stattgefunden hat, und Sie können feststellen, ob dieser zu einem Performance-Ereignis beigetragen hat.

Wenn Sie die Seite "Ereignisdetails" aufrufen, können Sie auf den Namen eines Volumes klicken, um direkt zur Seite "Performance/Volume Details" zu wechseln.

## <span id="page-2-3"></span>**Schritte**

- 1. Geben Sie in der **Search**-Leiste den Namen des Volumens ein.
- 2. Klicken Sie auf den Namen des Volumes.

Das Volume wird auf der Seite Performance/Volume Details angezeigt.

- 3. Passen Sie im Diagramm \* Historic Data\* die Schieberegler an, um die Aktivität der letzten Arbeitswoche anzuzeigen.
- 4. Analysieren Sie das **Latenz**-Diagramm und das **IOPS**-Diagramm, um zu sehen, wie sich das Volumen in den letzten Tagen abspielte.

Angenommen, Sie stellen fest, dass ein konsistentes Muster sehr hoher durchschnittlicher Antwortzeiten von über 42 Millisekunden pro Betrieb (ms/OP) mit Performance-Ereignissen jeden Tag der Woche fällt und entscheiden, das Volume in ein weniger beschäftigtes Aggregat zu verschieben, um die Performance zu verbessern. Mit OnCommand System Manager kann das Volume zu einem Aggregat mit aktiviertem Flash Pool verschoben werden, um die Performance zu steigern. Etwa eine Stunde nach Abschluss der Volume-Verschiebung können Sie zu Unified Manager zurückkehren, um zu bestätigen, dass der Vorgang erfolgreich abgeschlossen wurde und sich die Latenz verbessert hat.

- 5. Wenn die Seite **Performance/Volume Details** nicht angezeigt wird, suchen Sie nach dem gewünschten Volume.
- 6. Klicken Sie im **Historic Data**-Diagramm auf **1d**, um die Aktivität vom letzten Tag, einige Stunden seit der Volumenbewegung, anzuzeigen.

Im unteren Bereich der Seite in der Zeile Ereignisse Zeit wird ein Symbol für das Ereignis ändern ( Wird angezeigt, um die Zeit anzugeben, die der Vorgang der Volumenbewegung abgeschlossen wurde. Eine schwarze, vertikale Linie wird auch vom Änderungssymbol in das Latenzdiagramm angezeigt.

7. Zeigen Sie mit dem Cursor auf das Symbol Ereignis ändern, um Details zum Ereignis in der **Ereignisliste** anzuzeigen.

Da das Volume zu einem Aggregat mit aktiviertem Flash Pool verschoben wurde, sehen Sie die Änderung bei Lese- und Schreib-I/O in den Cache.

8. Wählen Sie im Menü \* Data by\* unter **Mbps** die Option **Cache HIT Ratio** aus.

Das Diagramm "Cache-Trefferverhältnis" zeigt Statistiken zu den Lese- und Schreibvorgängen im Cache an.

Das Volume wurde erfolgreich in ein Aggregat mit weniger Auslastung verschoben und das Änderungsereignis wird in der Ereignisliste rechts hervorgehoben. Die durchschnittliche Latenz sank deutlich von über 42 ms/op auf rund 24 ms/op Die derzeitige Latenz beträgt ca. 1.5 ms/op Im Cache-Trefferverhältnis-Diagramm liegt die Menge der erfolgreichen Lese- und Schreibvorgänge in den Cache jetzt bei 100 %, da sich das Volume jetzt auf einem Aggregat mit aktiviertem Flash Pool befindet.

### <span id="page-3-0"></span>**So verschieben Sie ein FlexVol Volume**

Wenn Sie wissen, wie das Verschieben eines FlexVol Volumes funktioniert, können Sie feststellen, ob die Verschiebung eines Volumes Service Level Agreements erfüllt und ermitteln, wo sich die Volume-Verschiebung befindet.

FlexVol Volumes werden von einem Aggregat oder Node zu einem anderen innerhalb derselben Storage Virtual Machine (SVM) verschoben. Durch eine Volume-Verschiebung wird der Client-Zugriff während der Verschiebung nicht unterbrochen.

Verschieben eines Volumes erfolgt in mehreren Phasen:

- Ein neues Volume wird auf dem Zielaggregat erstellt.
- Die Daten aus dem ursprünglichen Volume werden auf das neue Volume kopiert.

Während dieser Zeit ist das ursprüngliche Volume intakt und für Clients verfügbar.

• Am Ende des Verschiebevorgangs wird der Client-Zugriff vorübergehend gesperrt.

Während dieser Zeit führt das System eine endgültige Replikation vom Quell-Volume zum Ziel-Volume durch, tauscht die Identitäten der Quell- und Ziel-Volumes aus und ändert das Ziel-Volume in das Quell-Volume.

• Nach Abschluss der Verschiebung wird der Client-Datenverkehr zum neuen Quell-Volume weitergeleitet und der Client-Zugriff wird fortgesetzt.

Die Verschiebung wird für den Client-Zugriff nicht unterbrochen, da die Zeit, in der der Client-Zugriff gesperrt

ist, bevor Clients eine Unterbrechung oder eine Unterbrechung bemerken. Der Client-Zugriff ist standardmäßig für 35 Sekunden gesperrt. Falls der Vorgang zur Verschiebung des Volumes nicht zum Zeitpunkt des Abzugriffs abgeschlossen werden kann, bricht das System diese letzte Phase der Verschiebung des Volumes ab und erlaubt den Client-Zugriff. Das System versucht standardmäßig dreimal die letzte Phase. Nach dem dritten Versuch wartet das System eine Stunde, bevor es erneut versucht wird, die letzte Phasenfolge zu versuchen. Das System führt die letzte Phase der Verschiebung des Volumes aus, bis die Volume-Verschiebung abgeschlossen ist.

#### **Copyright-Informationen**

Copyright © 2023 NetApp. Alle Rechte vorbehalten. Gedruckt in den USA. Dieses urheberrechtlich geschützte Dokument darf ohne die vorherige schriftliche Genehmigung des Urheberrechtsinhabers in keiner Form und durch keine Mittel – weder grafische noch elektronische oder mechanische, einschließlich Fotokopieren, Aufnehmen oder Speichern in einem elektronischen Abrufsystem – auch nicht in Teilen, vervielfältigt werden.

Software, die von urheberrechtlich geschütztem NetApp Material abgeleitet wird, unterliegt der folgenden Lizenz und dem folgenden Haftungsausschluss:

DIE VORLIEGENDE SOFTWARE WIRD IN DER VORLIEGENDEN FORM VON NETAPP ZUR VERFÜGUNG GESTELLT, D. H. OHNE JEGLICHE EXPLIZITE ODER IMPLIZITE GEWÄHRLEISTUNG, EINSCHLIESSLICH, JEDOCH NICHT BESCHRÄNKT AUF DIE STILLSCHWEIGENDE GEWÄHRLEISTUNG DER MARKTGÄNGIGKEIT UND EIGNUNG FÜR EINEN BESTIMMTEN ZWECK, DIE HIERMIT AUSGESCHLOSSEN WERDEN. NETAPP ÜBERNIMMT KEINERLEI HAFTUNG FÜR DIREKTE, INDIREKTE, ZUFÄLLIGE, BESONDERE, BEISPIELHAFTE SCHÄDEN ODER FOLGESCHÄDEN (EINSCHLIESSLICH, JEDOCH NICHT BESCHRÄNKT AUF DIE BESCHAFFUNG VON ERSATZWAREN ODER -DIENSTLEISTUNGEN, NUTZUNGS-, DATEN- ODER GEWINNVERLUSTE ODER UNTERBRECHUNG DES GESCHÄFTSBETRIEBS), UNABHÄNGIG DAVON, WIE SIE VERURSACHT WURDEN UND AUF WELCHER HAFTUNGSTHEORIE SIE BERUHEN, OB AUS VERTRAGLICH FESTGELEGTER HAFTUNG, VERSCHULDENSUNABHÄNGIGER HAFTUNG ODER DELIKTSHAFTUNG (EINSCHLIESSLICH FAHRLÄSSIGKEIT ODER AUF ANDEREM WEGE), DIE IN IRGENDEINER WEISE AUS DER NUTZUNG DIESER SOFTWARE RESULTIEREN, SELBST WENN AUF DIE MÖGLICHKEIT DERARTIGER SCHÄDEN HINGEWIESEN WURDE.

NetApp behält sich das Recht vor, die hierin beschriebenen Produkte jederzeit und ohne Vorankündigung zu ändern. NetApp übernimmt keine Verantwortung oder Haftung, die sich aus der Verwendung der hier beschriebenen Produkte ergibt, es sei denn, NetApp hat dem ausdrücklich in schriftlicher Form zugestimmt. Die Verwendung oder der Erwerb dieses Produkts stellt keine Lizenzierung im Rahmen eines Patentrechts, Markenrechts oder eines anderen Rechts an geistigem Eigentum von NetApp dar.

Das in diesem Dokument beschriebene Produkt kann durch ein oder mehrere US-amerikanische Patente, ausländische Patente oder anhängige Patentanmeldungen geschützt sein.

ERLÄUTERUNG ZU "RESTRICTED RIGHTS": Nutzung, Vervielfältigung oder Offenlegung durch die US-Regierung unterliegt den Einschränkungen gemäß Unterabschnitt (b)(3) der Klausel "Rights in Technical Data – Noncommercial Items" in DFARS 252.227-7013 (Februar 2014) und FAR 52.227-19 (Dezember 2007).

Die hierin enthaltenen Daten beziehen sich auf ein kommerzielles Produkt und/oder einen kommerziellen Service (wie in FAR 2.101 definiert) und sind Eigentum von NetApp, Inc. Alle technischen Daten und die Computersoftware von NetApp, die unter diesem Vertrag bereitgestellt werden, sind gewerblicher Natur und wurden ausschließlich unter Verwendung privater Mittel entwickelt. Die US-Regierung besitzt eine nicht ausschließliche, nicht übertragbare, nicht unterlizenzierbare, weltweite, limitierte unwiderrufliche Lizenz zur Nutzung der Daten nur in Verbindung mit und zur Unterstützung des Vertrags der US-Regierung, unter dem die Daten bereitgestellt wurden. Sofern in den vorliegenden Bedingungen nicht anders angegeben, dürfen die Daten ohne vorherige schriftliche Genehmigung von NetApp, Inc. nicht verwendet, offengelegt, vervielfältigt, geändert, aufgeführt oder angezeigt werden. Die Lizenzrechte der US-Regierung für das US-Verteidigungsministerium sind auf die in DFARS-Klausel 252.227-7015(b) (Februar 2014) genannten Rechte beschränkt.

#### **Markeninformationen**

NETAPP, das NETAPP Logo und die unter [http://www.netapp.com/TM](http://www.netapp.com/TM\) aufgeführten Marken sind Marken von NetApp, Inc. Andere Firmen und Produktnamen können Marken der jeweiligen Eigentümer sein.